# 4.2

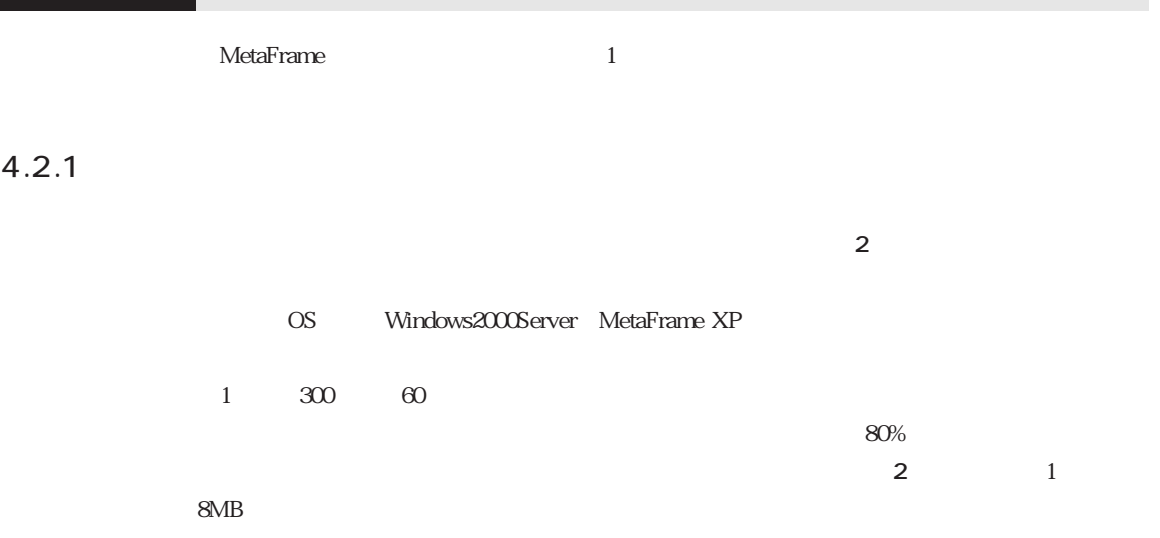

## 4.2.2 MetaFrame

MetaFrame

#### 2 MetaFrame

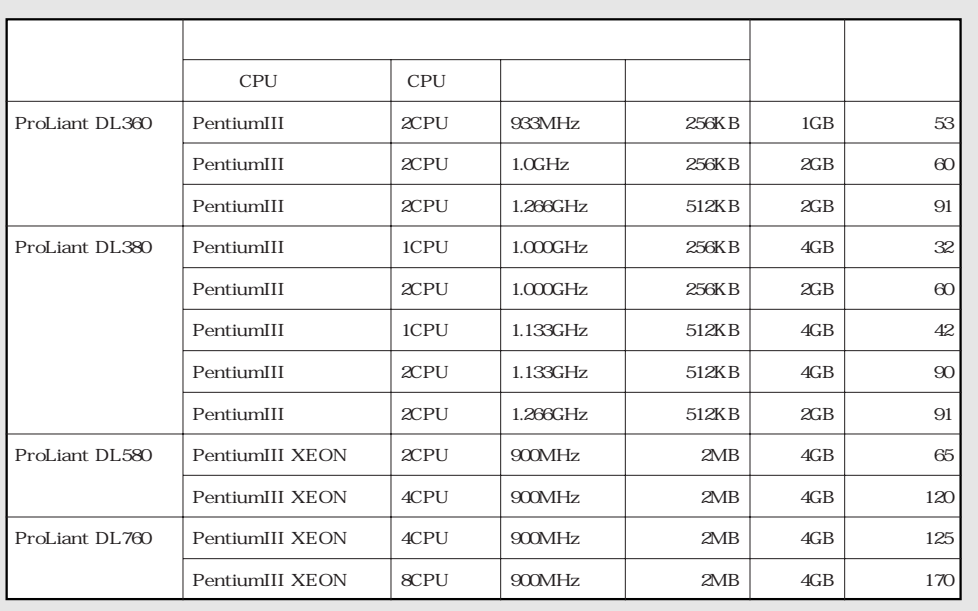

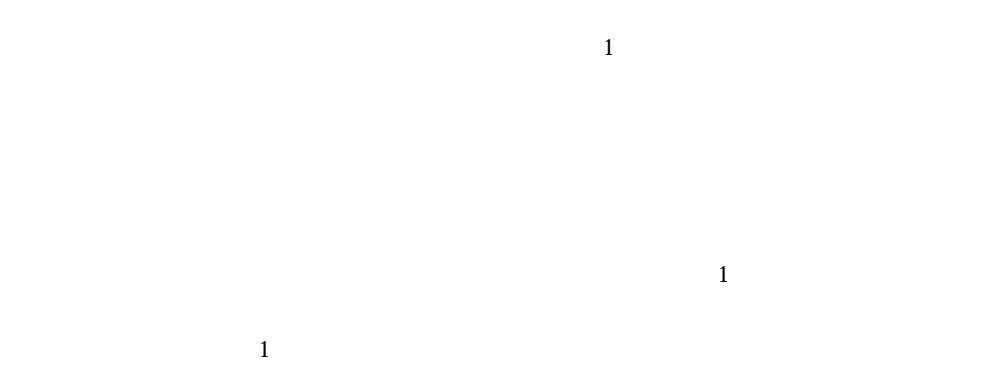

 $3$ <sup>1</sup>

 $\frac{1}{\sqrt{2}}$ 

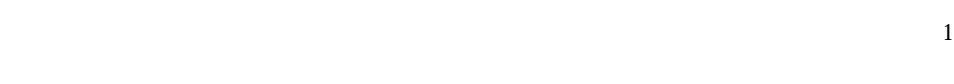

 $4.25$  p.226

4.2.3 CPU

| MetaFrame    | $2$ CPU $4$         | 4CPU <sub>2</sub> |                        |
|--------------|---------------------|-------------------|------------------------|
|              |                     | <b>CPU</b><br>8   |                        |
| 4.2.1        |                     |                   | 4CPU                   |
| 2CPU         | $\mathbf{2}$        |                   |                        |
| 4CPU         | 2CPU<br>25          |                   |                        |
| $2$ CPU $4$  |                     |                   |                        |
|              | 2CPU                | 1CPU<br>$1.2\,$   | 1CPU<br>$\overline{4}$ |
| $2$ CPU $2$  |                     |                   |                        |
| MetaFrame XP |                     |                   |                        |
|              | 2<br>$\overline{4}$ | MetaFrame XP      |                        |
| Windows2000  |                     |                   | CAL                    |
| <b>TSCAL</b> | 2<br>4              |                   |                        |
|              |                     |                   |                        |

12 2CPU 4CPU

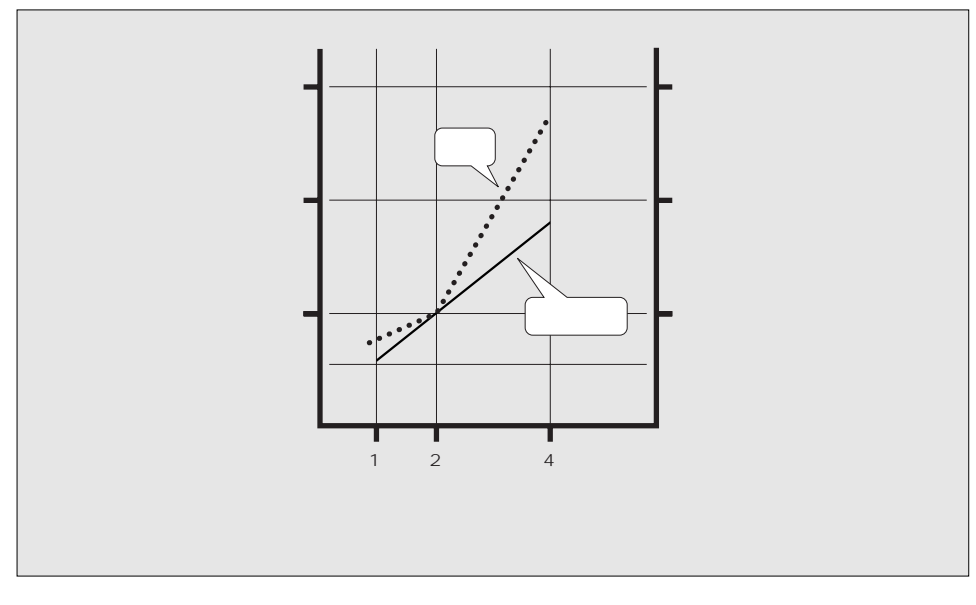

MetaFrame  $CPU$ ています。<br>CPU

 $1$  2

4.2.4 OS

Windows2000 OS 3

Windows2000 Server Windows2000 Advanced Server ・ Windows2000 Data Center Server

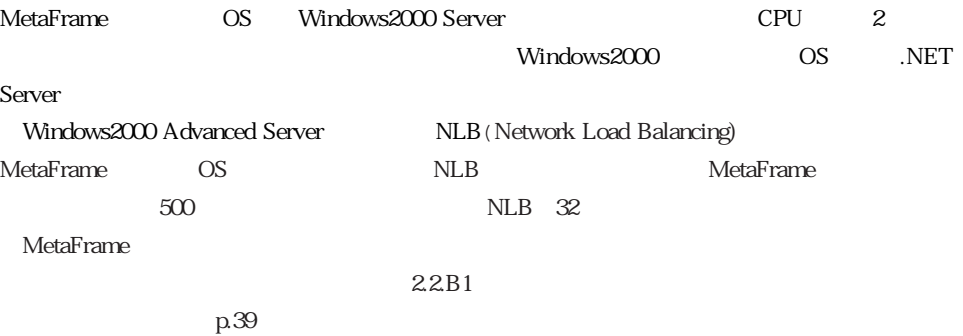

### $4.2.5$

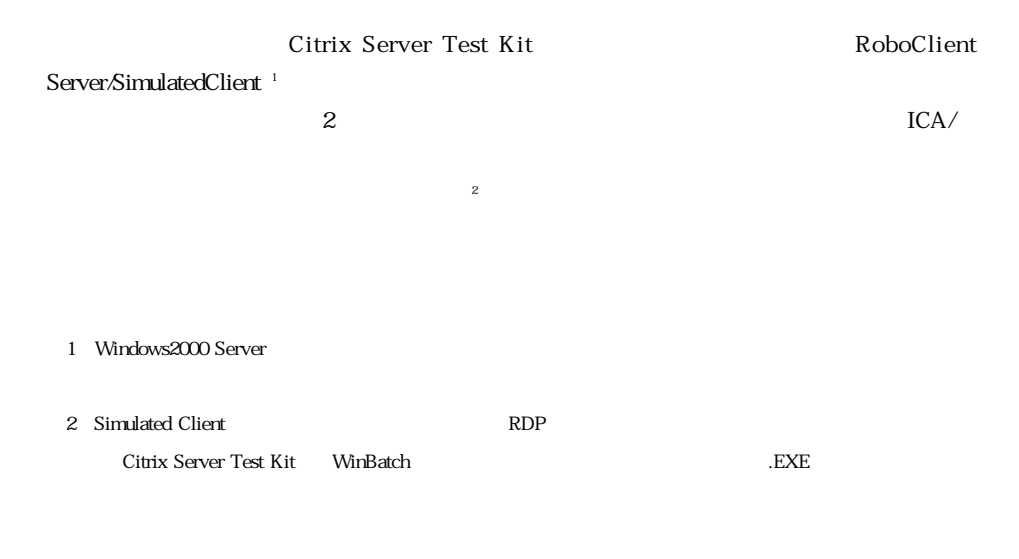

### $4.2.5.1$

実際にテストを行うには**図13**のような環境が必要になります。 MetaFrameXP/

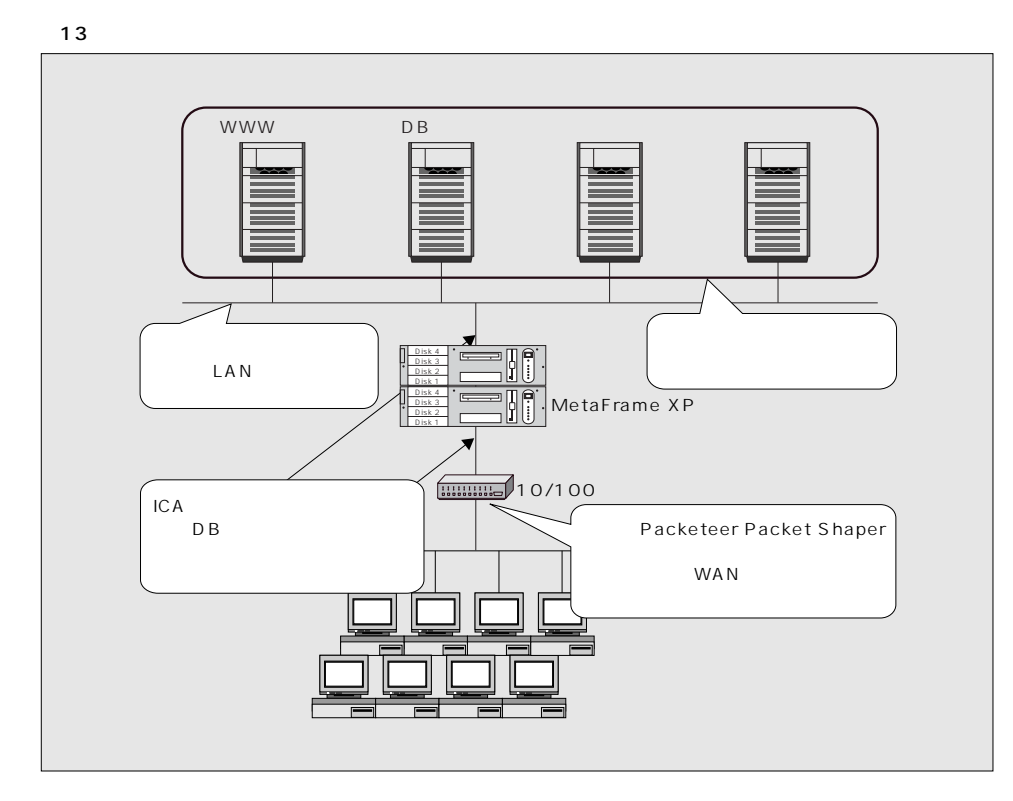

 $\mathbb{R}$ **. 이 시간 시간 시간 시간 시간 시간 시간 시간 시간 시간**  $\mathcal{O}(\mathcal{O}_\mathcal{A})$  $1 \qquad \qquad 35$ 12MB  $12MB$ 1  $\otimes$  $\mathbf{S}$  and  $\mathbf{S}$  and  $\mathbf{S}$ 

 $4.2.5.2$ 

 $3$ 

 $\overline{\mathbf{3}}$ 

Gartner Group

 $14$ 

 $4.2.5.3$ 

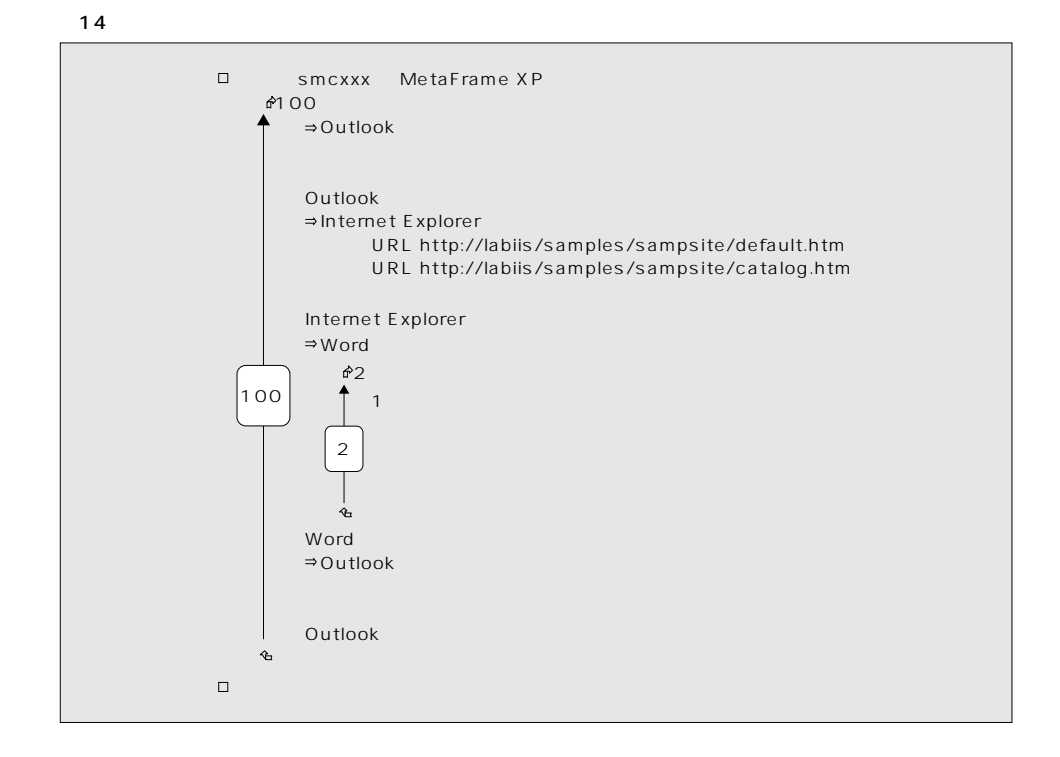

**MetaFrame** 

Rational Visual Test

#### Visual Test

'

'\$INCLUDE'RECORDER.INC' SetDefaultWaitTimeout(Timeout) Scenario"Word

> 'Microsoft Word ''スタートをクリック

WTaskbarStartClk(VK\_LBUTTON)

```
' Microsoft Word
WToolbarButtonClk("@2"," (&P)")
WToolbarButtonClk("@1","MicrosoftWord")
\mathbf{r}'Window
\mathbf{r}CurrentWindow=WFndWndC(" 1-Microsoft Word", "OpusApp",
FINDWINDOWFLAGS,Timeout)
'1Sleep(1.0)
''テキストの入力
'Play"COMPAQProLiantServer:MetaFrame%
({KANJI})jissentekisuto{ENTER}"
Play"{ENTER}%({KANJI})"
        \frac{1}{2}
```
4.2.5.4 MetaFrame XP ICA $\blacksquare$ Windows2000 WSH WMI  $\alpha$ Windows2000  $N$ indows  $N$  $100\%$ Memory - AvailableBytes

Memory - CommitedBytes

```
Memory - Page Faults/Sec 1
Memory - Page Input/Sec
Memory - Page Output/Sec
 1Memory - Pages/Sec
 LOTerminal Services Session - Working Set Peak (1)
                       Working Set Peak 1
Processor - %Processor Time(_Total)
 80%System - Processor Queue Length
Processor - % Privileged Time
Processor - % User Time
Physical Disk - % Disk Time
Physical Disk - Avg. Disk sec/Transfer
Network Interface - Bytes Received/sec
Network Interface - Bytes Sent/sec
Terminal Services - Active Sessions
 \overline{\text{CSV}}
```
にはなり、データをExcel

 $\alpha$  office NIC ICA PacketShaper MetaFrame  $\sim$  300ms  $200 \text{ns}$  $1\quad2$  $CPU$  80%  $115%$ Processor Queue Length 1CPU 12

ではCPUがどれくらい使用されるかが主な調査項目になると思います。

MetaFrame XP/  $\rm CPU$ 

 $CPU$ 

4.2.6 1

 $1$  $\times \qquad \qquad 1$ 

 $\overline{\mathbf{1}}$ 

 $128MB$ Terminal Service Sessions Working Set Peak

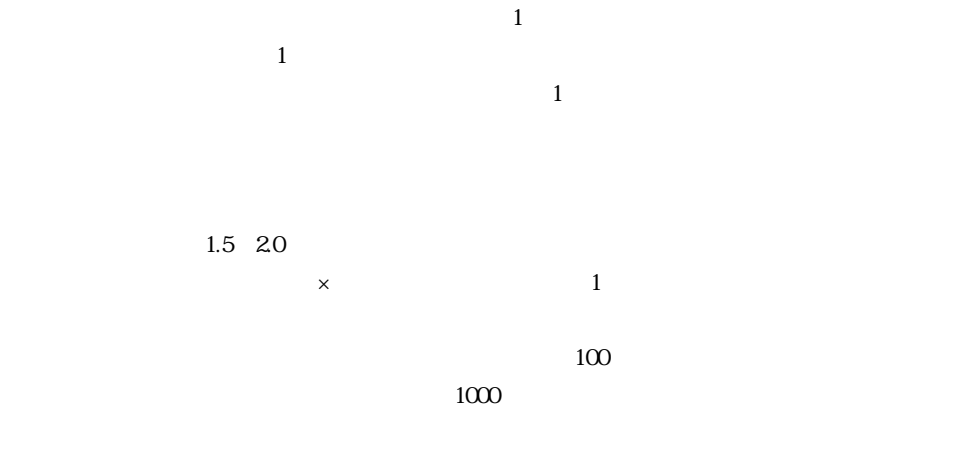

 $20 \times 1000/100 = 20$ 

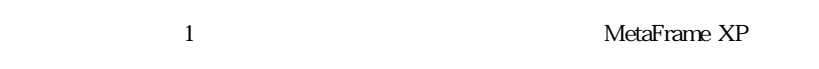

 $4.2.7$ 

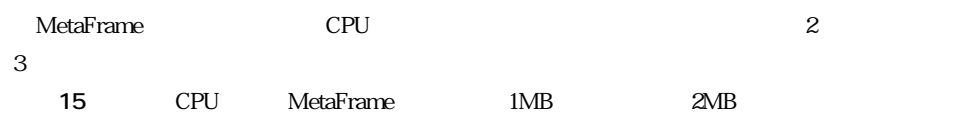

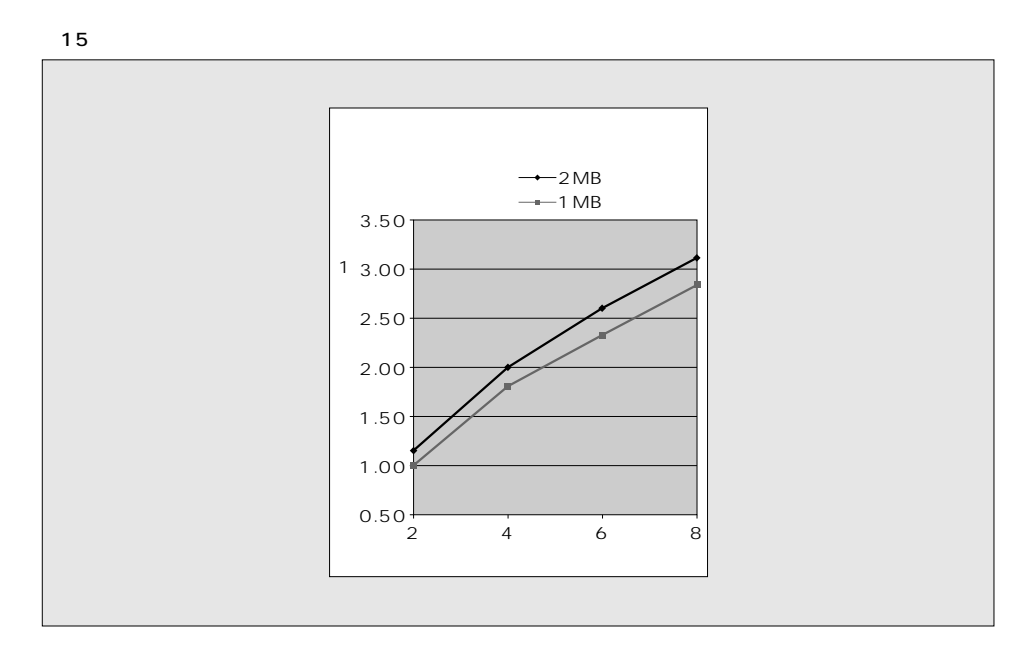

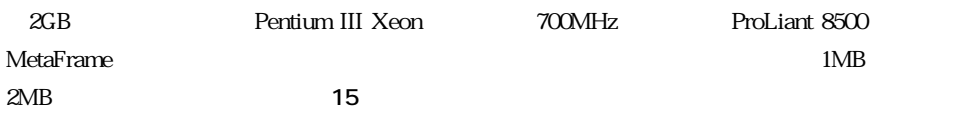

MetaFrame
512KB

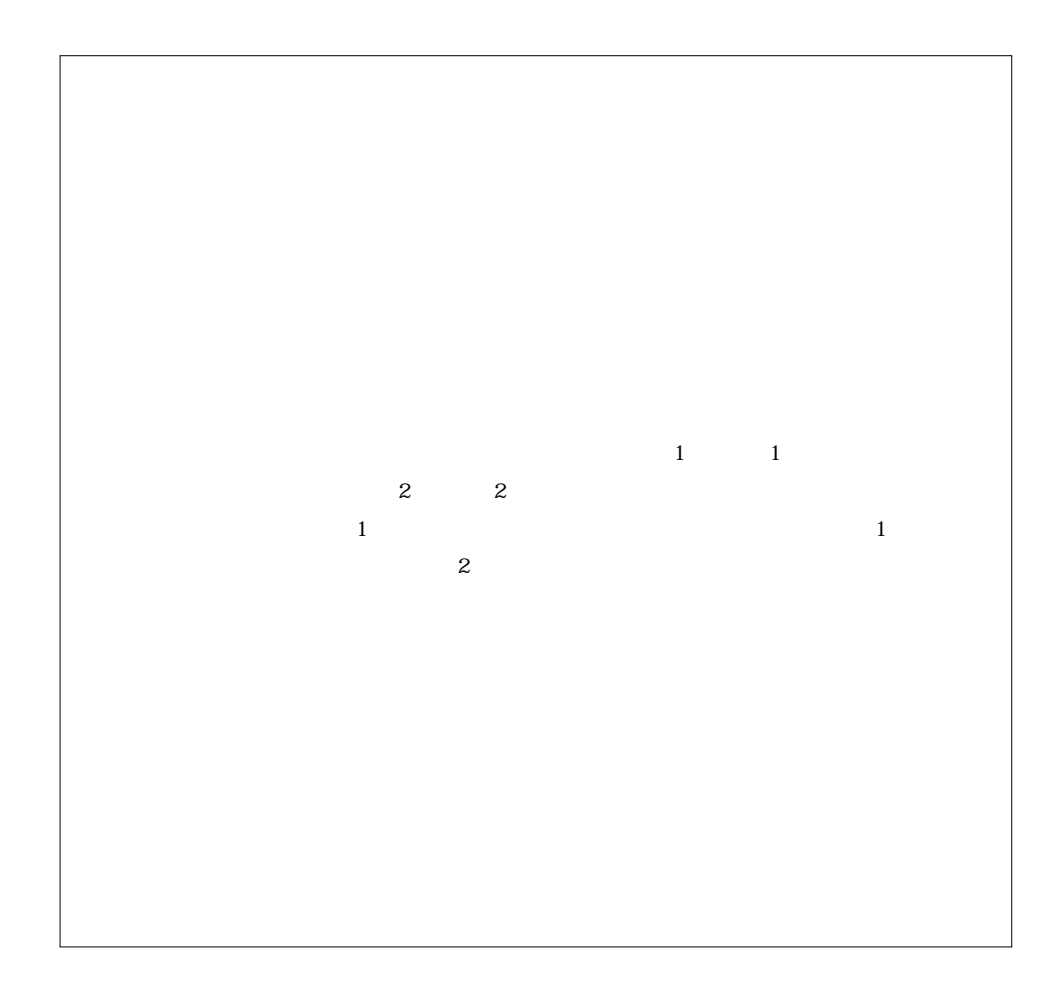

 $4.2.8$ 

MetaFrameベンチマークが可能な「MetaFrameベンチマークセンター」 **図16**)を1999年に、日

 $z = 500$ 

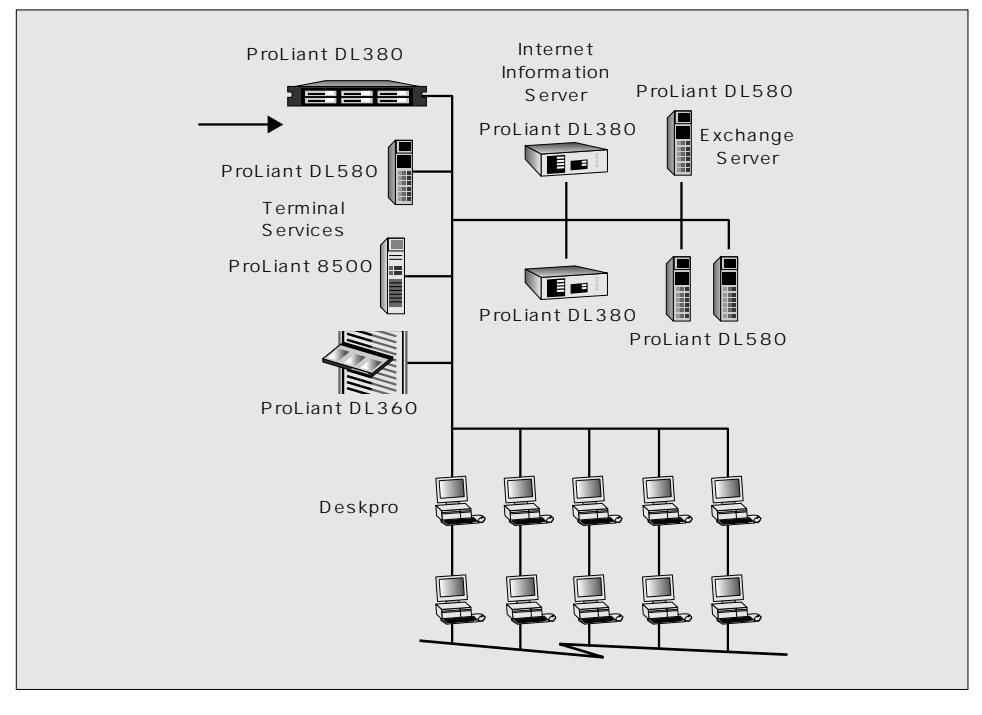

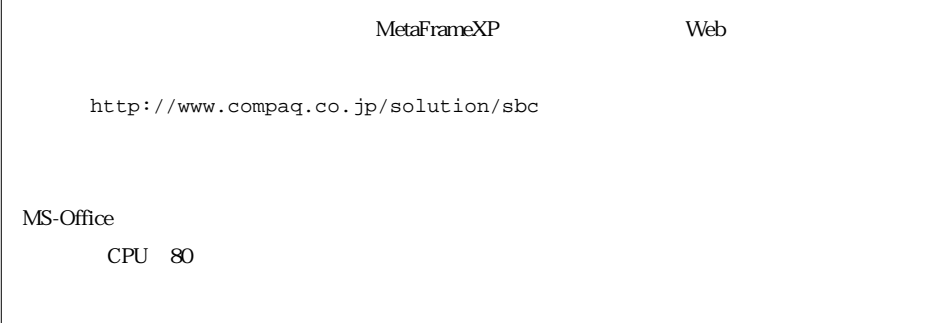

# 4.3 MetaFrame XP

MetaFrame XP としてもられることになっています。それは、タービスのライセンスとMetaFrame XP

4.3.1 TSCAL

4.3.1.1 CAL TSCAL (OS

フトセンス)ということをしている。<br>アクセス<br>*TSCAL* 

MetaFrame
windows CAL